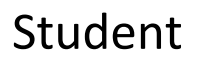

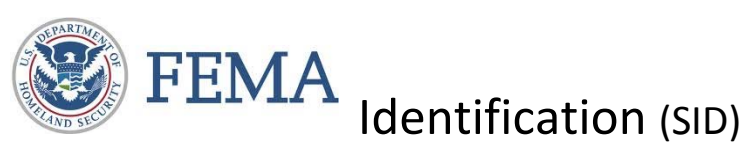

Registration and Management System

## What is a FEMA SID?

A FEMA Student Identification (SID) number is a unique number generated and assigned to anyone who needs or is required to take training provided by a FEMA organization. Your FEMA SID uniquely identifies you throughout the FEMA organization and all of its agencies. The goal is for your FEMA SID to serve as your personal identification number instead of your Social Security Number (SSN) in support of FEMA's effort to decrease/cease the use of SSN for identifying and tracking individuals.

## Why do I need a FEMA SID?

A FEMA SID is required to register for and participate in any training provided by FEMA agencies. All FEMA training providers' registration systems and enrollment procedures require a valid FEMA SID. Your FEMA SID serves as your personal identification number and merges/links/connects/combines all of your FEMA training records under one account to simplify keeping track of all your FEMA training accomplishments.

# What do I do with my FEMA SID?

When taking an NFA endorsed class through the Illinois Fire Service Institute, you will complete a NFA registration form located in the front pocket of your student manual. You as a student are required to complete sections  $1 - 18b$ , step #6 being the FEMA SID.

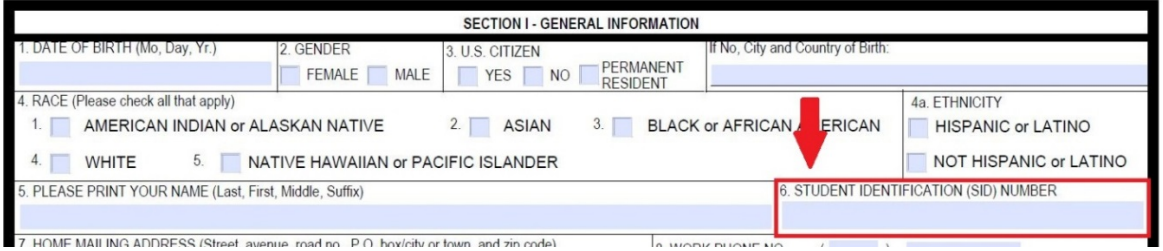

# How do I get a FEMA SID? … *3 Easy Steps*

Step 1 – Go to https://cdp.dhs.gov/femasid/

Step 2 – Click on link "Need a FEMA SID?"

Step 3 – Enter information, check the privacy statement box, and then click "Register" at the bottom of the page.

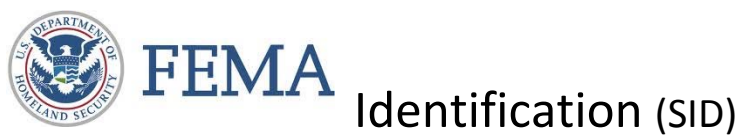

### Student

Registration and Management System

### What if I forget my FEMA SID?

In the event that you forget your FEMA SID, there are 2 options for retrieving it.

#### **IFSI Student Resource Center**

Once you have attended an IFSI class using your FEMA SID, this number will remain in the personal info section of your IFSI Student Account. To access this information:

Step 1 – Go to https://www.fsi.illinois.edu/resource\_center/login.cfmlogin and login to your student account

Step 2 – Under the "Student Central" tab click on Personal Information. Your FEMA SID will be listed toward the bottom of the page under any phone numbers you have provided.

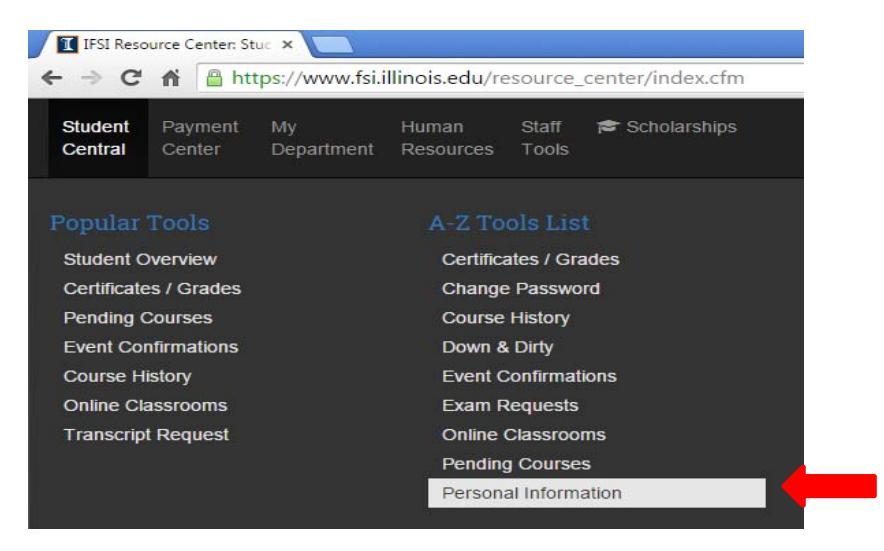

#### **FEMA Website**

Step 1 – Go to https://cdp.dhs.gov/femasid/

Step 2 – Click on "Forgot your FEMA SID"

Step 3 – Enter the e-mail address used when you initially created your FEMA SID. You will receive an e-mail containing the SID and another e-mail to change your password.